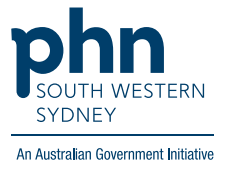

## POLAR Walkthrough

# **Identify active chronic CVD patients who have no BMI recorded**

### **Patient Cohort:**

- Practice Active & RACGP Active (visit practice at least 3 times in 2 years)
- Active chronic CVD (Step 3)
- No BMI recording (Step 4)

**Note: Patient cohort can be modified by adding or removing steps according to the needs of your practice**.

#### **1.** Log in to **POLAR** > Click **Reports** > Click **QIPC Clinic**

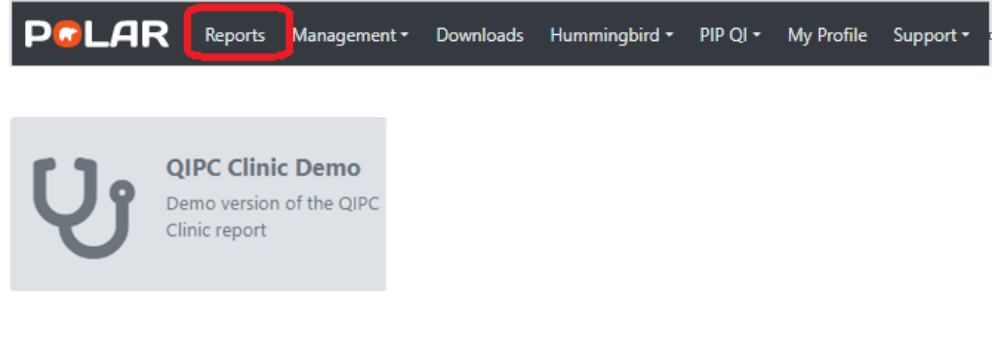

#### **2.** Click **Clinical** > select **Data Quality**

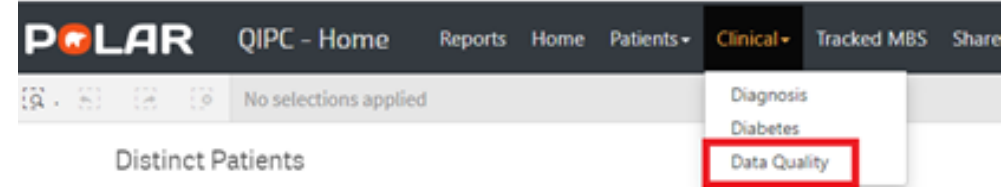

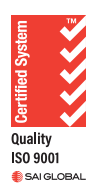

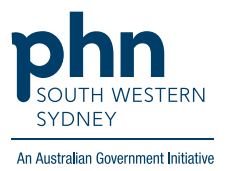

#### **3.** On the left-hand side filter bar > Click **Chronic Disease Group** > Choose **Cardiovascular**

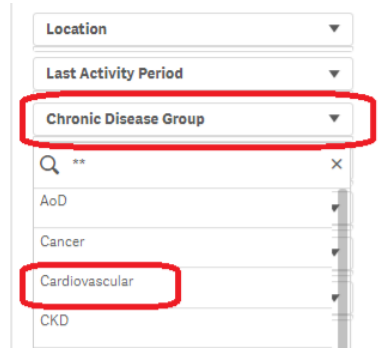

#### **4.** On the **Quality Recorded** table > look at **BMI**

Practice Active and RACGP Active Filters are pre-applied. You will get a data quality table like this with your Practice's latest statistics:

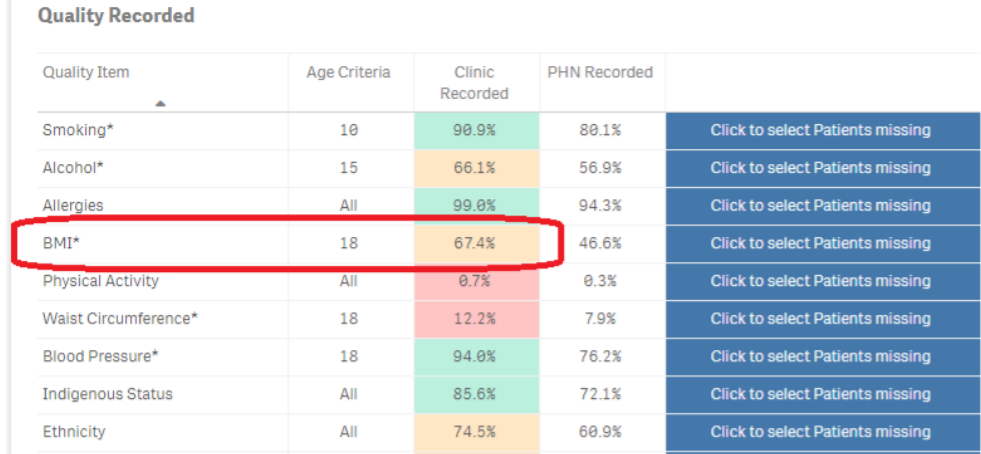

As per POLAR data mapping guidelines, measures such as smoking, alcohol, BMI, physical activity, waist circumference and blood pressure are only returned as recorded if the record is no more than 7 years old

**5.** To get a list of patients who do NOT satisfy the current measure, click on the **blue button** next to the **BMI** item

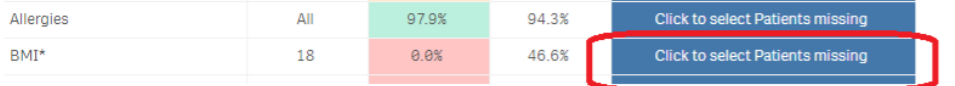

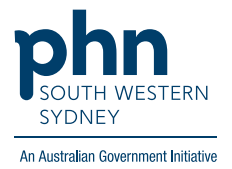

**6.** Click on **Patient List** on the top right-hand side of the screen 

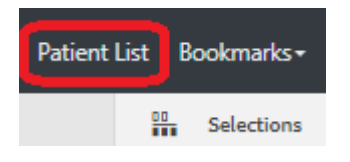

**7.** Click on **Export to Excel** and save it as an Excel file on your computer

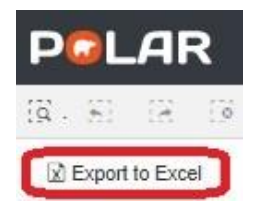